# **Brugeroplysning og Bedrift Næsgaard MOBILE**

Vejledning senest ændret 24-01-2019

#### **Generelt**

Adgangen til de enkelte faner på Næsgaard MOBILE bestemmes først af om licensen giver adgang, derefter om **Administratoren** har givet adgang i PC´ens Brugerstyring i **Tilknyt funktioner.**

Administratoren kan også udelukke nogle bedrifter for en bruger i brugerstyring under **Tilknyt bedrift.**

#### **Brugerstyring**

Vælges Administration/Opsætning/Brugerstyring på PC´en kan det angives om en bruger på MOBILE skal have **"Kun læseadgang"** til udvalgte faner og ikke må rette registreringer.

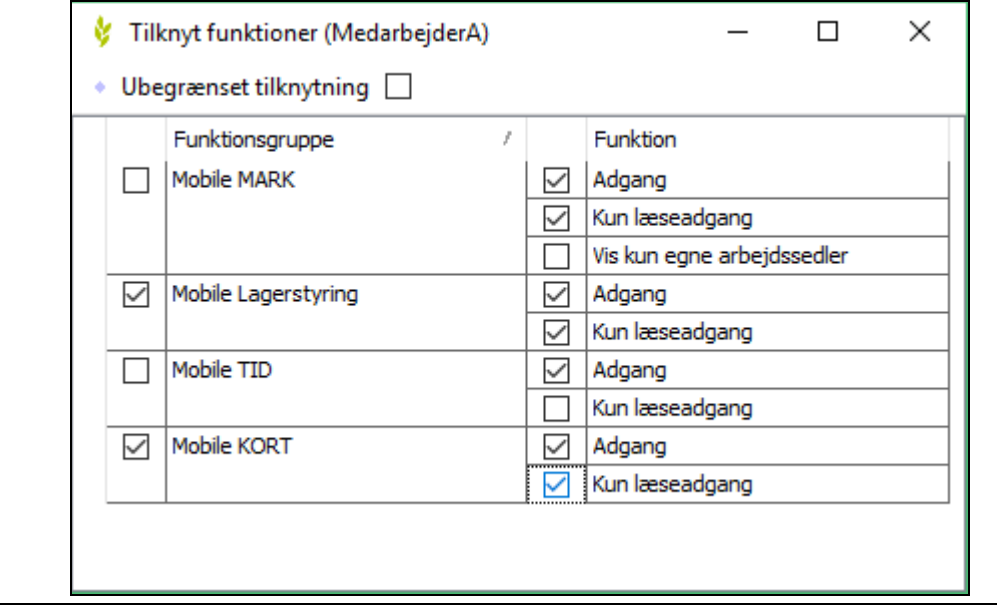

#### **Brugeroplysning og Bedrift Næsgaard MOBILE**

Vejledning senest ændret 24-01-2019

#### **Brugeroplysninger**

Når man er logget ind i **Næsgaard MOBILE** son enten Administrator, Bruger eller med Kun læseadgang, kan der altid redigeres i sine Brugeroplysninger og vælges blandt de tildelte bedrifter. Vælg knappen **Brugeroplysninger.** Det fremgår om man vil have nyhedsbrev tilsendt, man kan redigere loginoplysninger og e-mail. Ok knap gemmer.

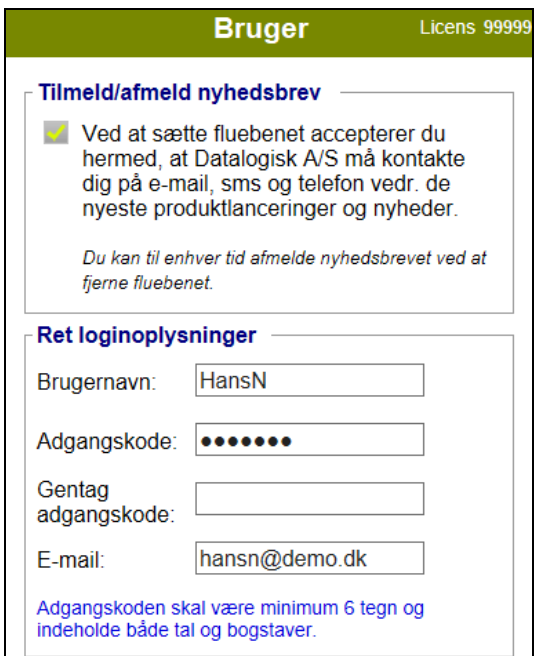

**Brugeroplysning og Bedrift Næsgaard MOBILE**

Vejledning senest ændret 24-01-2019

### **Bedrifter** I **Tilknyt bedrift** kan der vælges blandt de bedrifter Administratoren har tildelt. **Bedrifter** demo Kort demo Demo Demo Demo Demo Demo Demo

## **Vejledning og Vis/send udskrift**

**Vejledning** åbner en tilpasset PDF fil og der kan vælges forskellige vejledninger om MOBILE.

I **Vis/send udskrift** kan der altid vælges blandt forskellige udskrifter.